**Расчет и проектирование конструкций в среде SCAD Office 21** 19 и 20 апреля 2016 года

# Сравнительные расчеты в программных комплексах «SCAD» и «ANSYS»

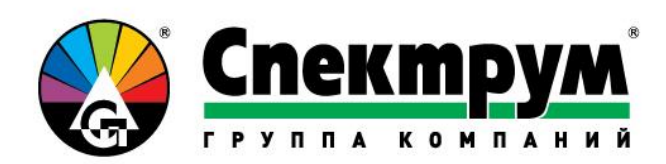

Дубинский Сергей Иванович Группа компаний "Спектрум" Директор Центра SPECTRUM R&D, к.т.н. Коваль В.С. (ГК "Мортон")

ИНЖИНИРИНГ | ПРОЕКТИРОВАНИЕ | СТРОИТЕЛЬСТВО

- Особенности конструкции 25-этажного здания
- Тестирование модуля конвертации моделей SCAD21 -> ANSYS
- Сравнительные расчеты высотного здания
- Опыт расчетов ветровых воздействий в ГК "Спектрум"

### • Высотное здание от ГК Мортон

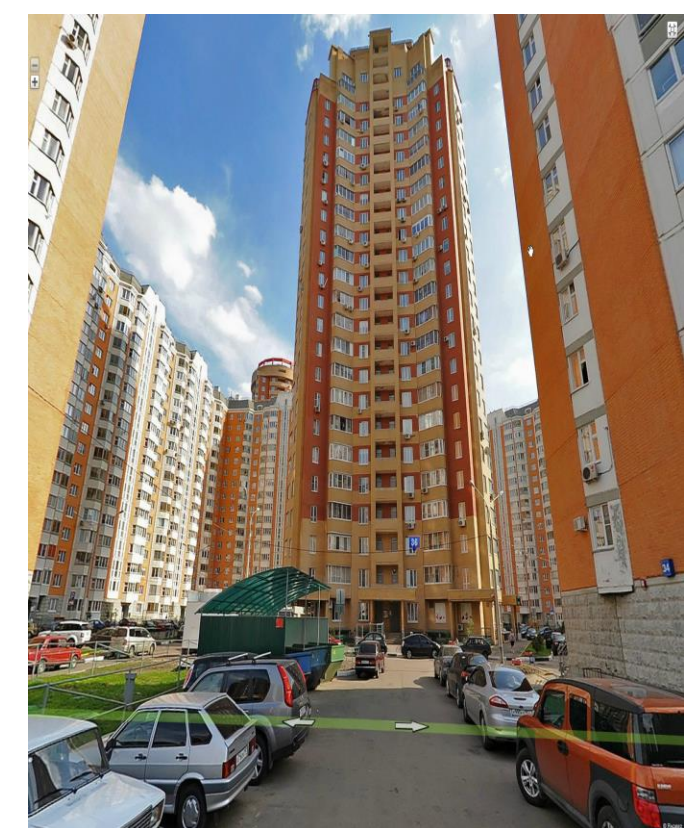

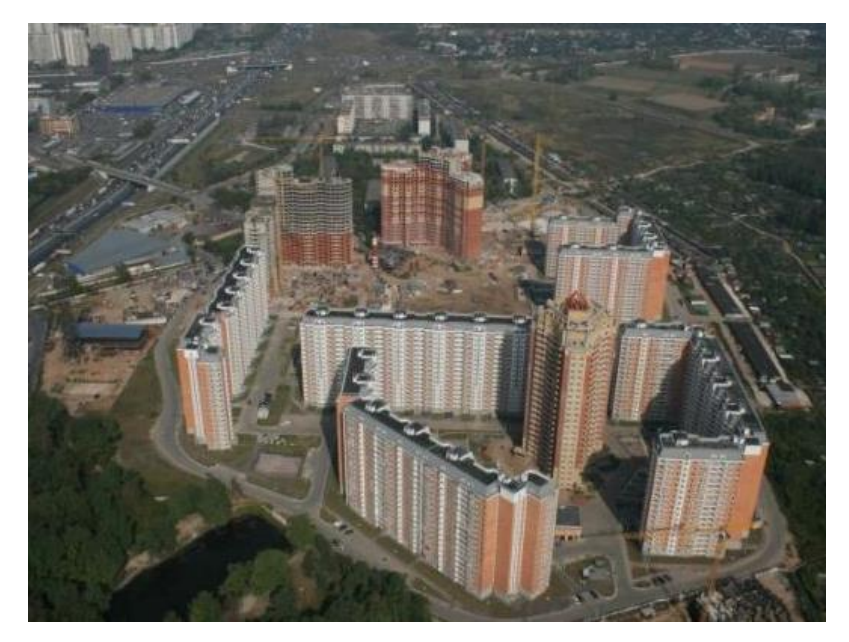

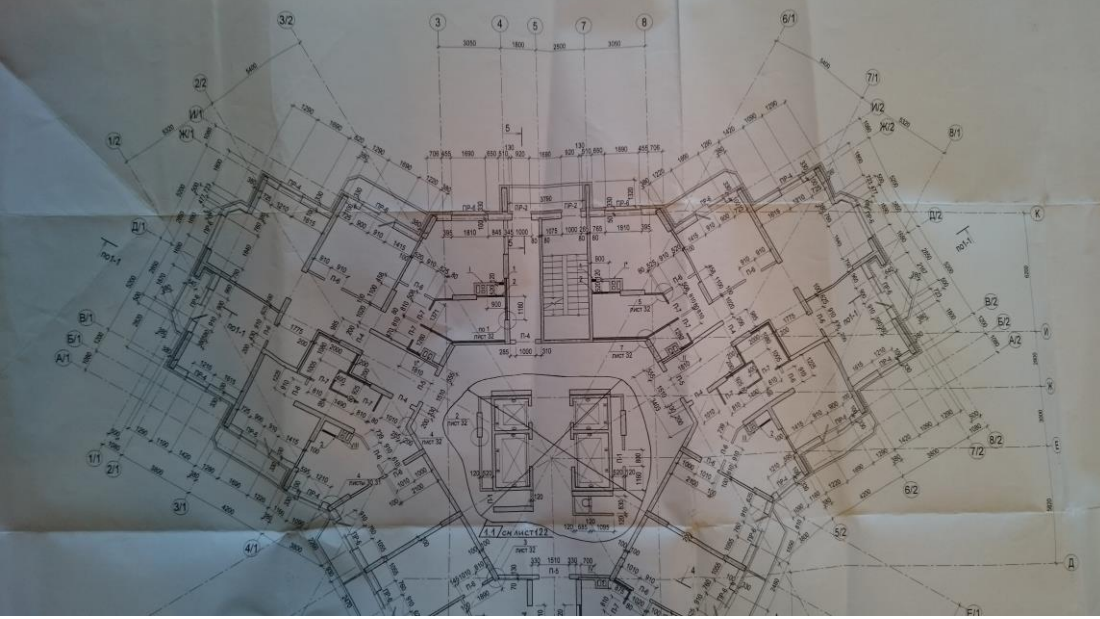

### • Высотное здание от ГК Мортон

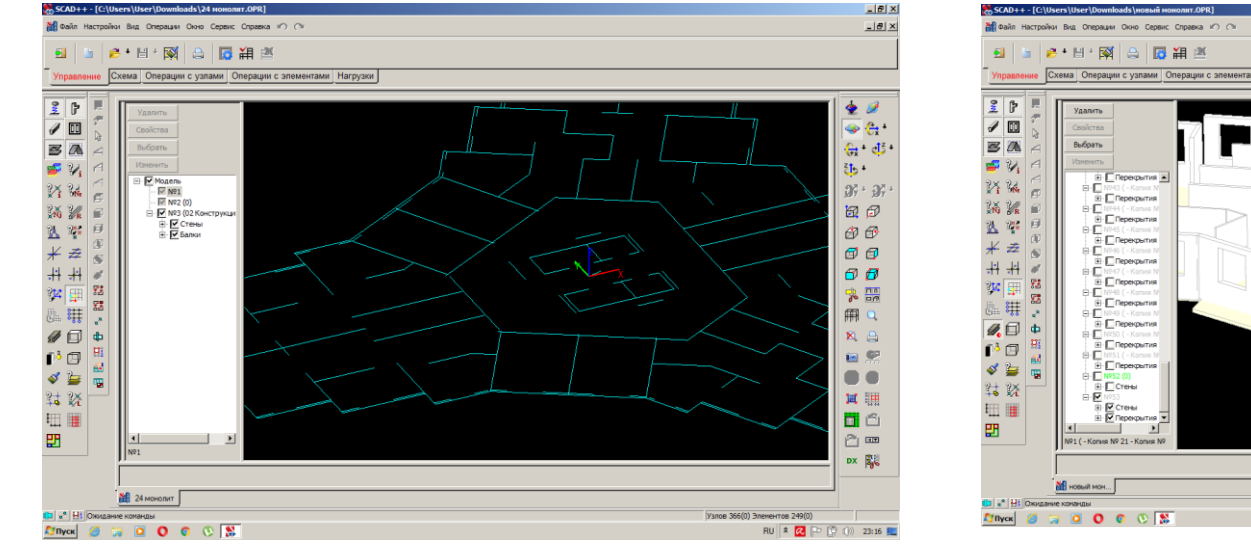

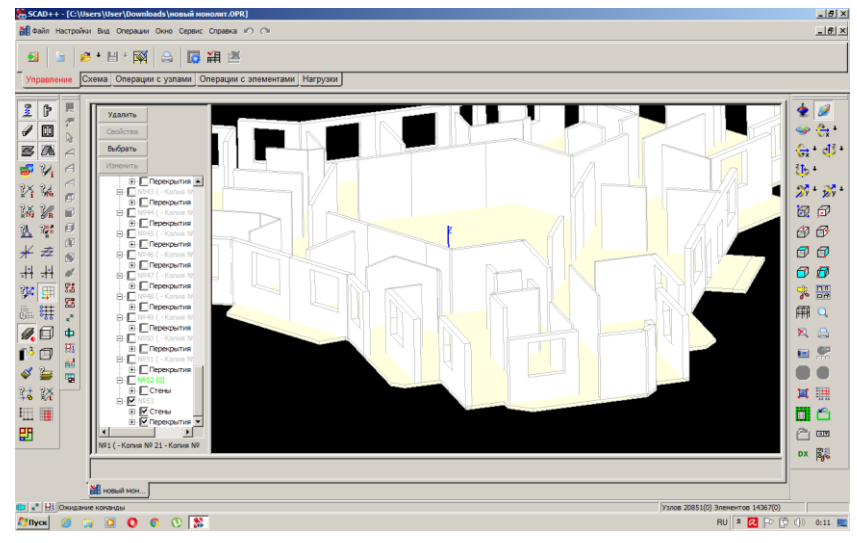

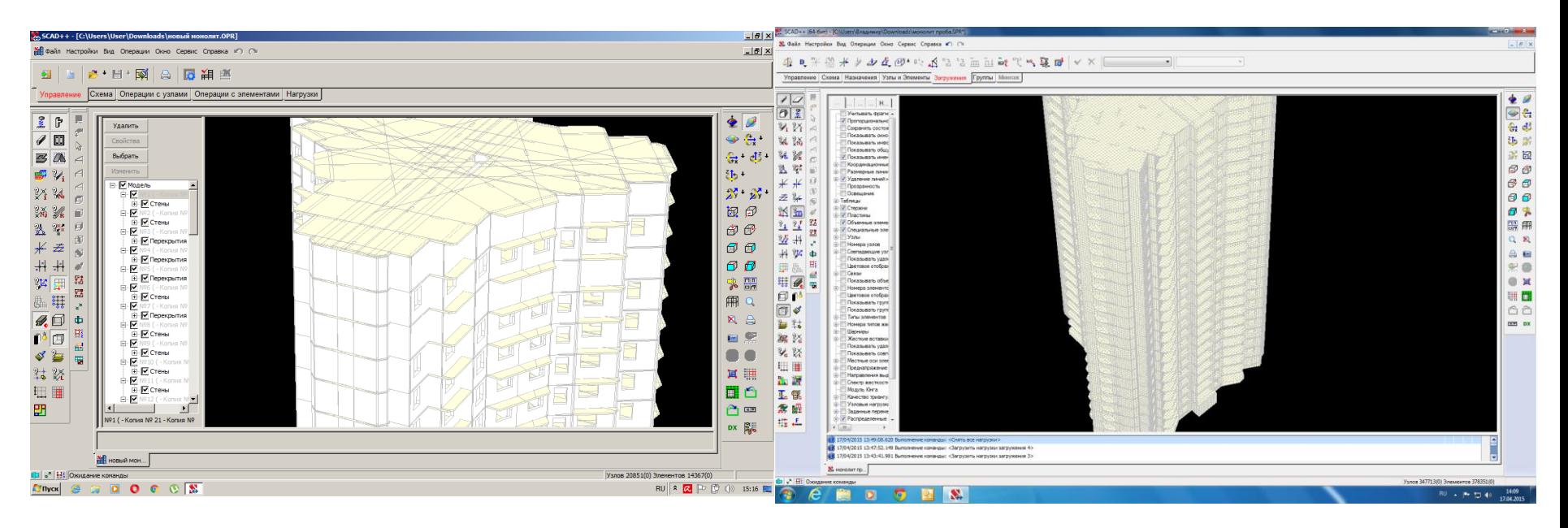

У программ SCAD и ANSYS есть свои достоинства и недостатки (порой временные)

Если существует возможность, нужно выполнять расчеты несколькими программами

Докладчик разработал целый ряд конверторов для связи ANSYS со

специализированными программами (SCAD11, Лира Софт, Microfe, STARK, ETABS, Midas)

Они разрабатывались для внутреннего пользования и не претендовали 100% автоматическую передачу данных. Просчитано достаточно много объектов (начиная с "Трансвааль-парк")

С 2015 в SCAD 21 появился конвертор в ANSYS. Докладчиком проводилось его рецензирование и тестирование.

#### **Узлы**

При передачи модели создается от 1 до 4 блоков узлов.

1 Блок узлов модели. Сюда входят узлы конечных элементов.

2 Блок узлов ориентации стержней. Для задания ориентация стержня используется точка ориентации. Именно эти точки и попадают в этот блок.

3 Блок узлов жестких вставок. Так как в ANSYS нет аналога жестких вставок то они передаются с помощью дополнительного элемента(тип 184). Для этого создаются дополнительные узлы.

4 Блок узлов для шарниров. Так как в ANSYS шарниры задаются иначе чем в SCAD то в некоторых случаях требуются дополнительные узлы чтобы передать шарнир.

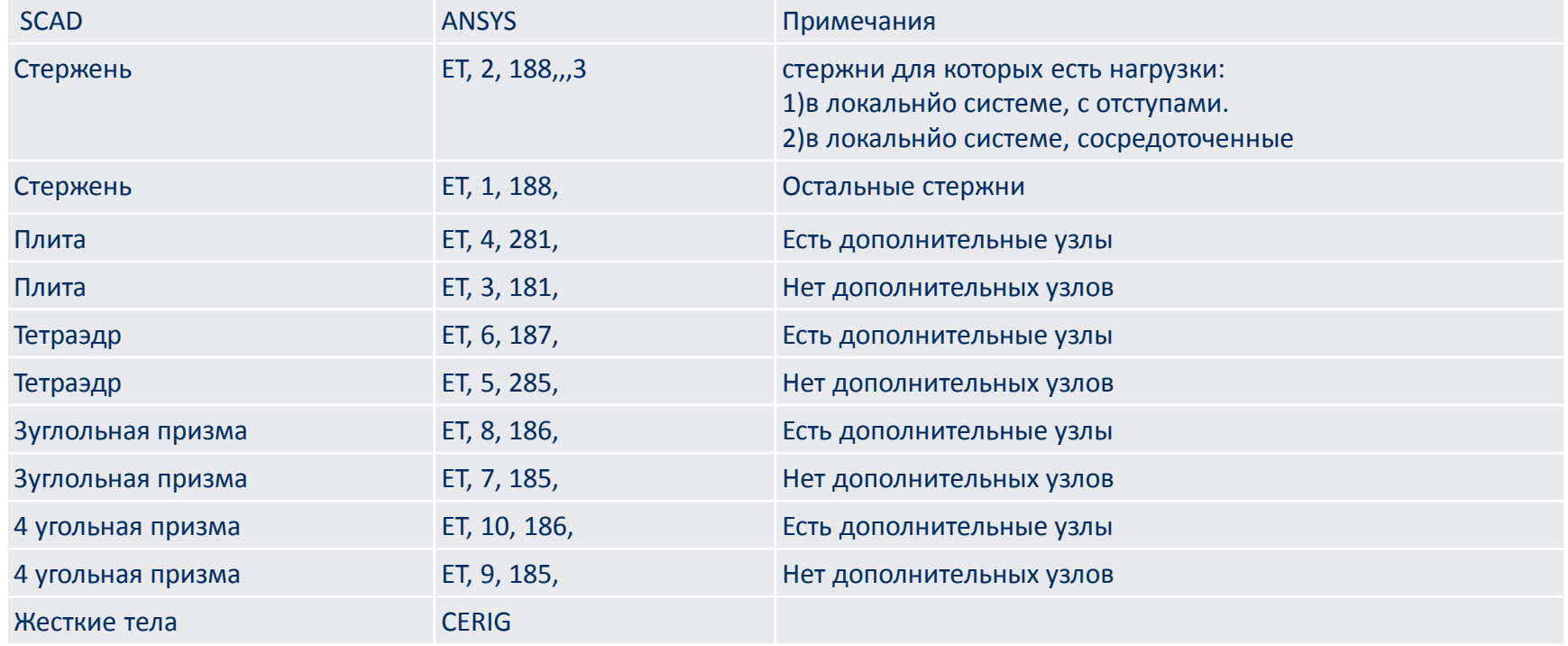

#### **Нагрузочные элементы**

Так как некоторые нагрузки можно передать лишь с помощью нагрузочного элемента, то надо создать и эти элементы.

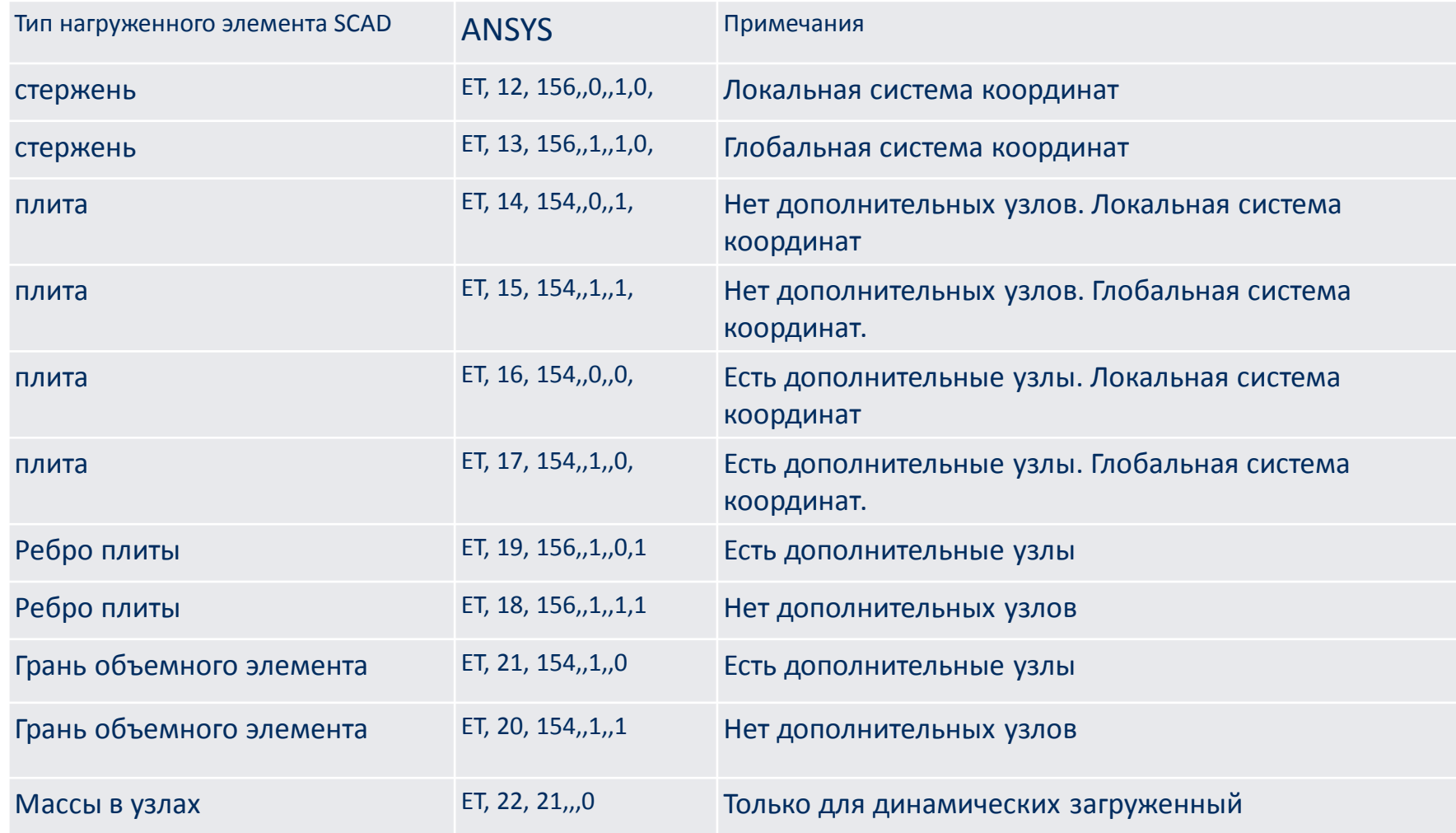

#### **Сечения стержней**

Так как ANSYS не оперирует металлопрокатом то только параметрические сечения «сохраняют форму» при передаче. Остальные сечения передаются как «общее сечение» Таблица соответствия сечений:

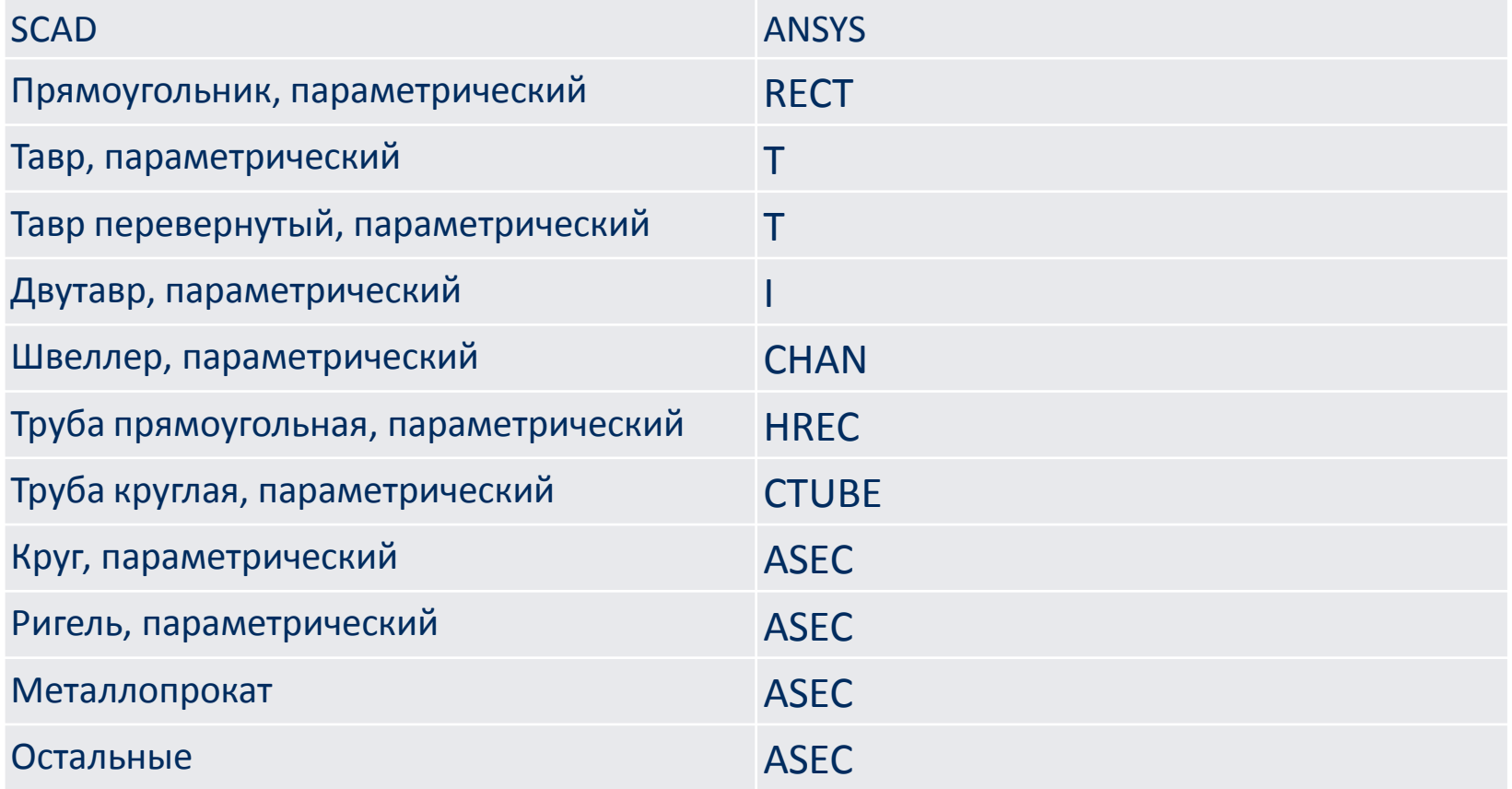

Выравнивание всегда устанавливается в центр:

в SCAD УЗЛОВЫЕ нагрузки задаются в направлении противоположном осям координат, в ANSYS приходится еще и менять знак значения нагрузки.

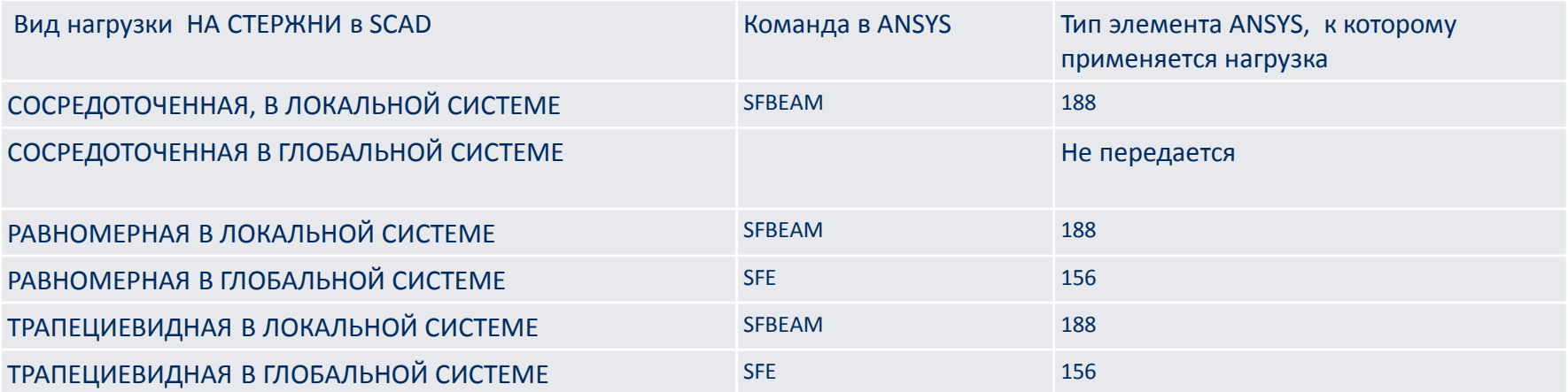

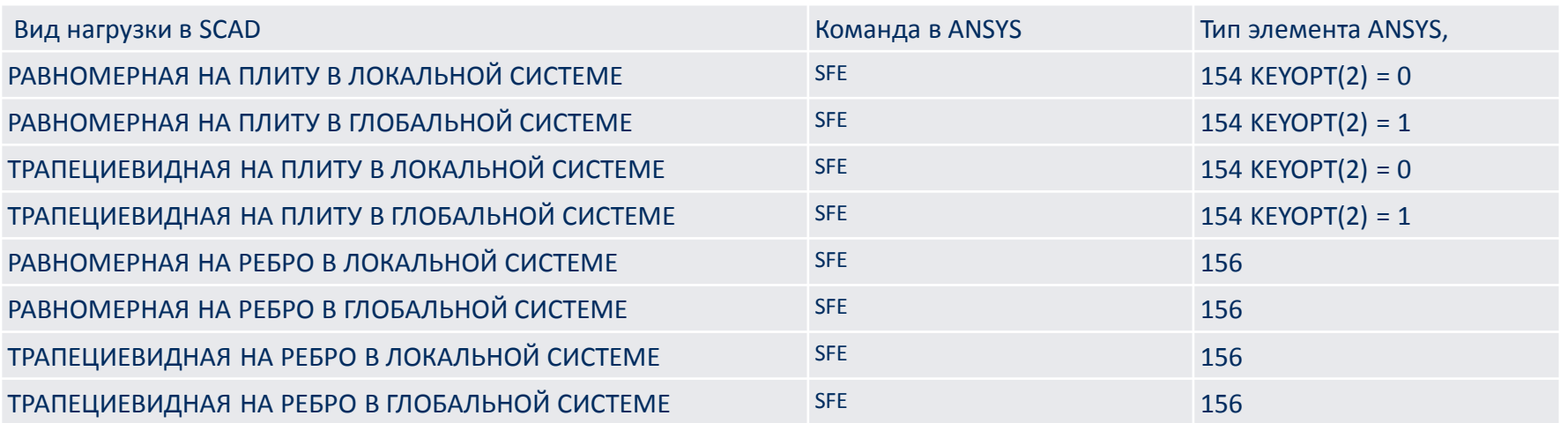

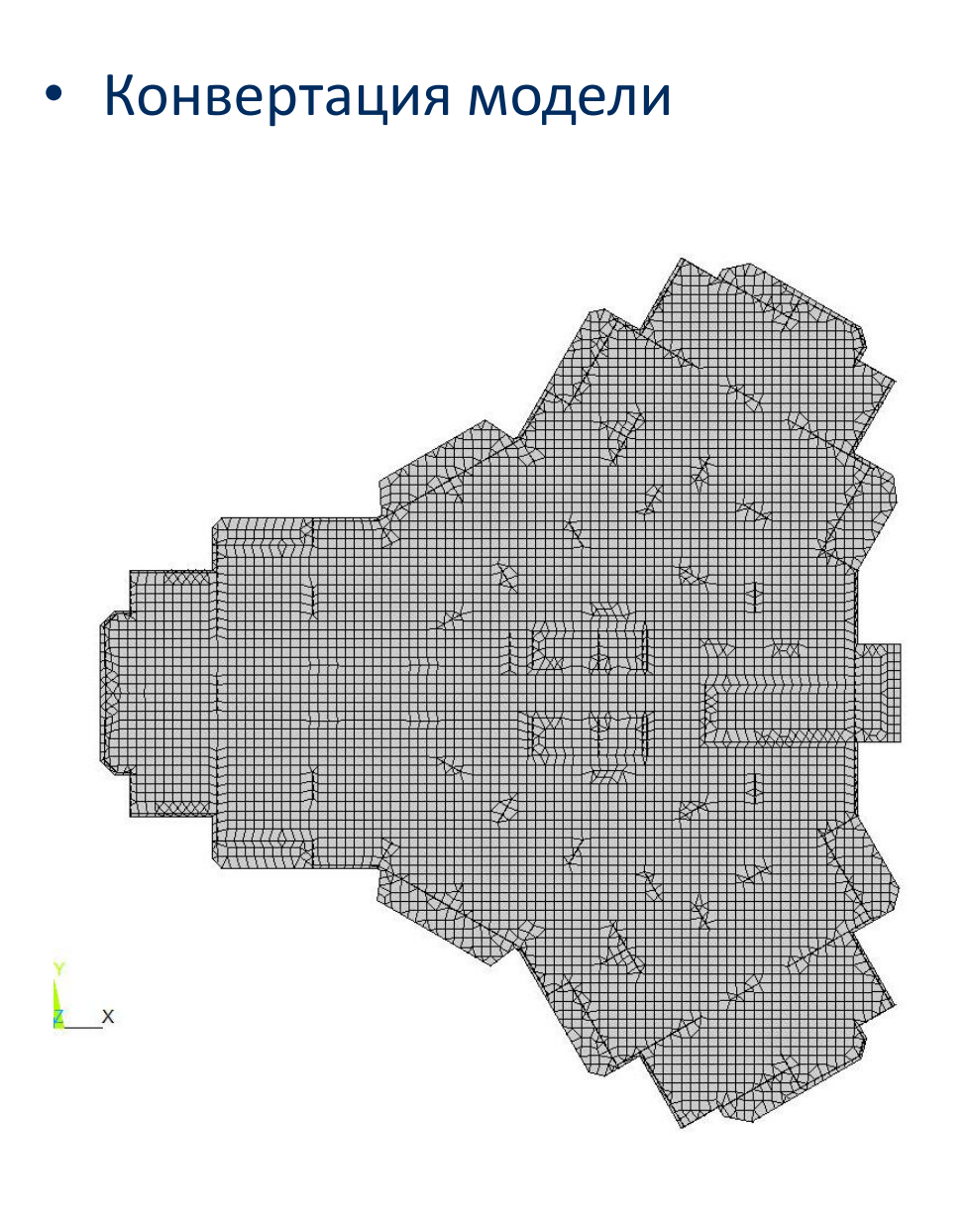

#### 347713 узлов более 500 тыс элементов

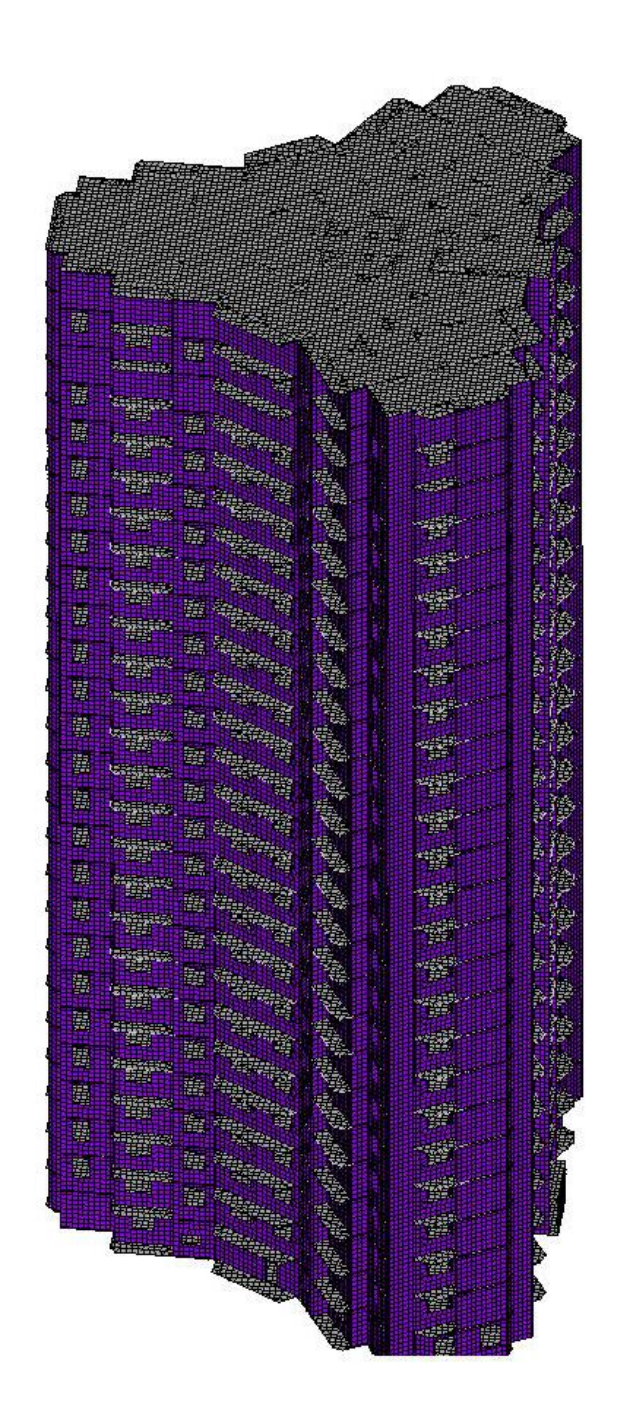

## • Сравнение частот собственных колебаний (Гц)

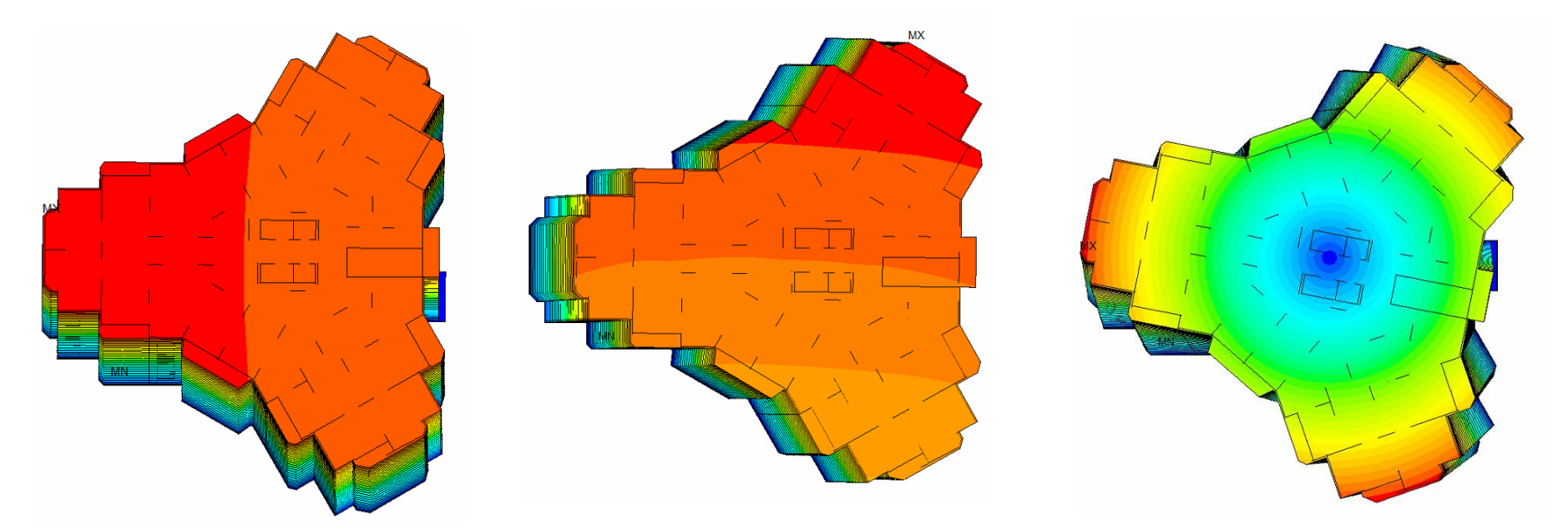

#### Надо проверять характеристики материалов

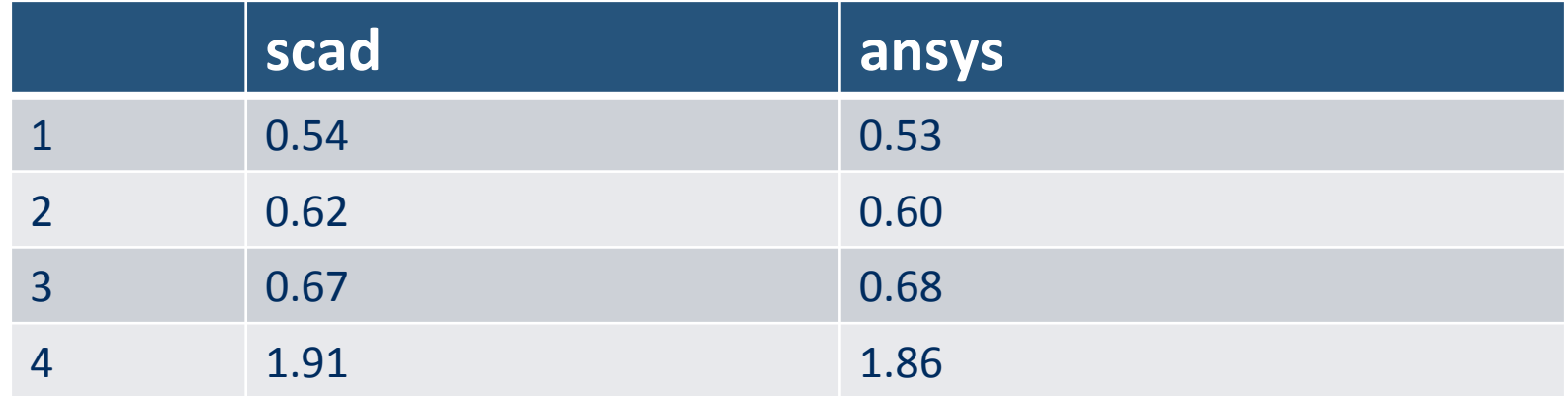

Особенности подходов к моделированию аэропортовых сооружений

- 1. Комплексные модели BIM (Building Information Model) на основе REVIT
- 2. Расчеты ветровых и снеговых нагрузок в ПК ANSYS CFD
- 3. Проектирование (scad,Robot ,Лира)
- 4. Поверочные расчеты в ПК ANSYS Mechanical

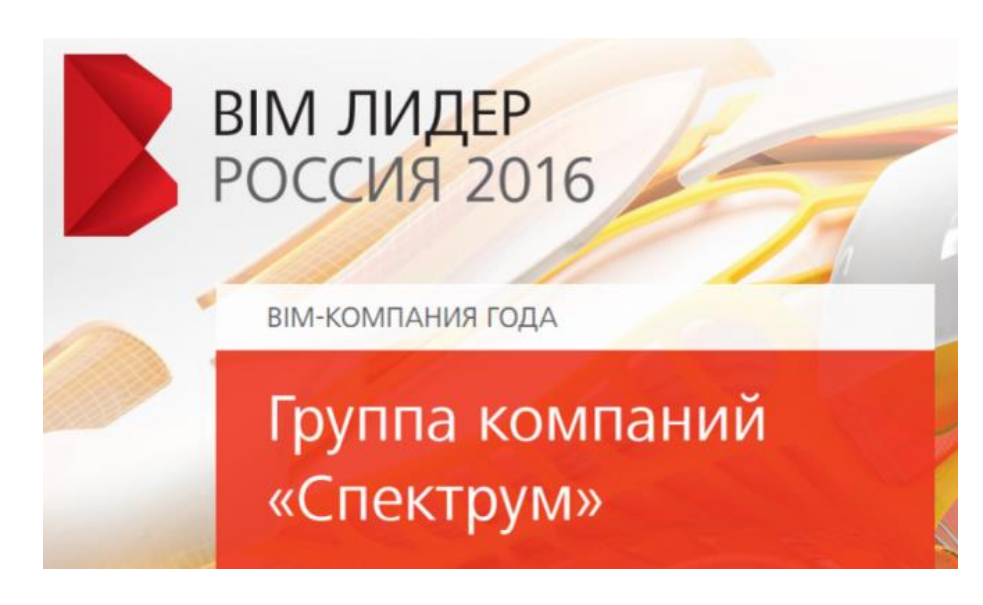

Многолетний опыт Лира, SCAD, Stark, Robot

Многолетний опыт ANSYS

Разработаны конверторы Между применяемыми программами МКЭ

# Центр компьютерного моделирования SPECTRUM R&D

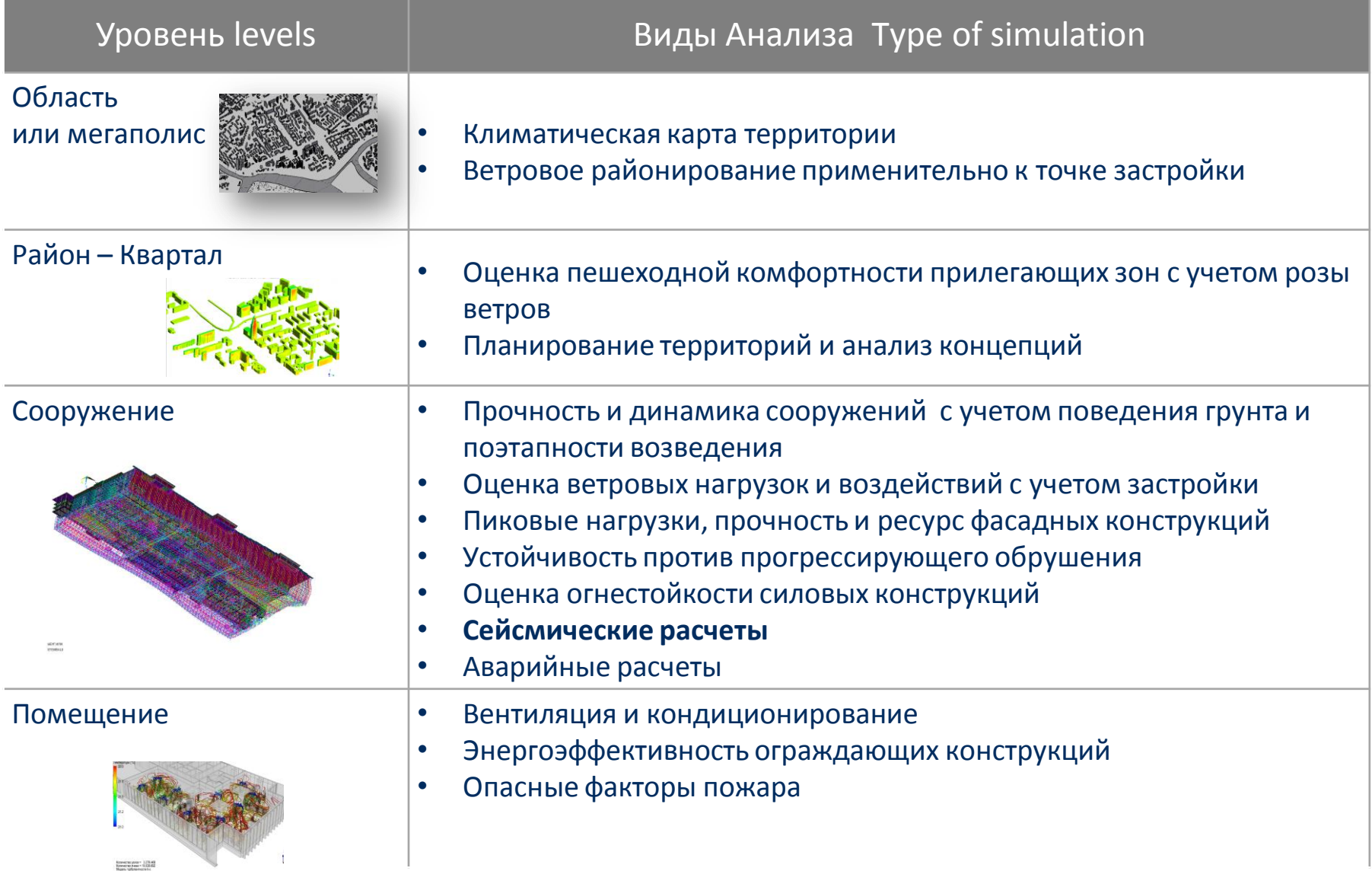

### • Конвертация модели 53-этажного здания ("Инрекон")

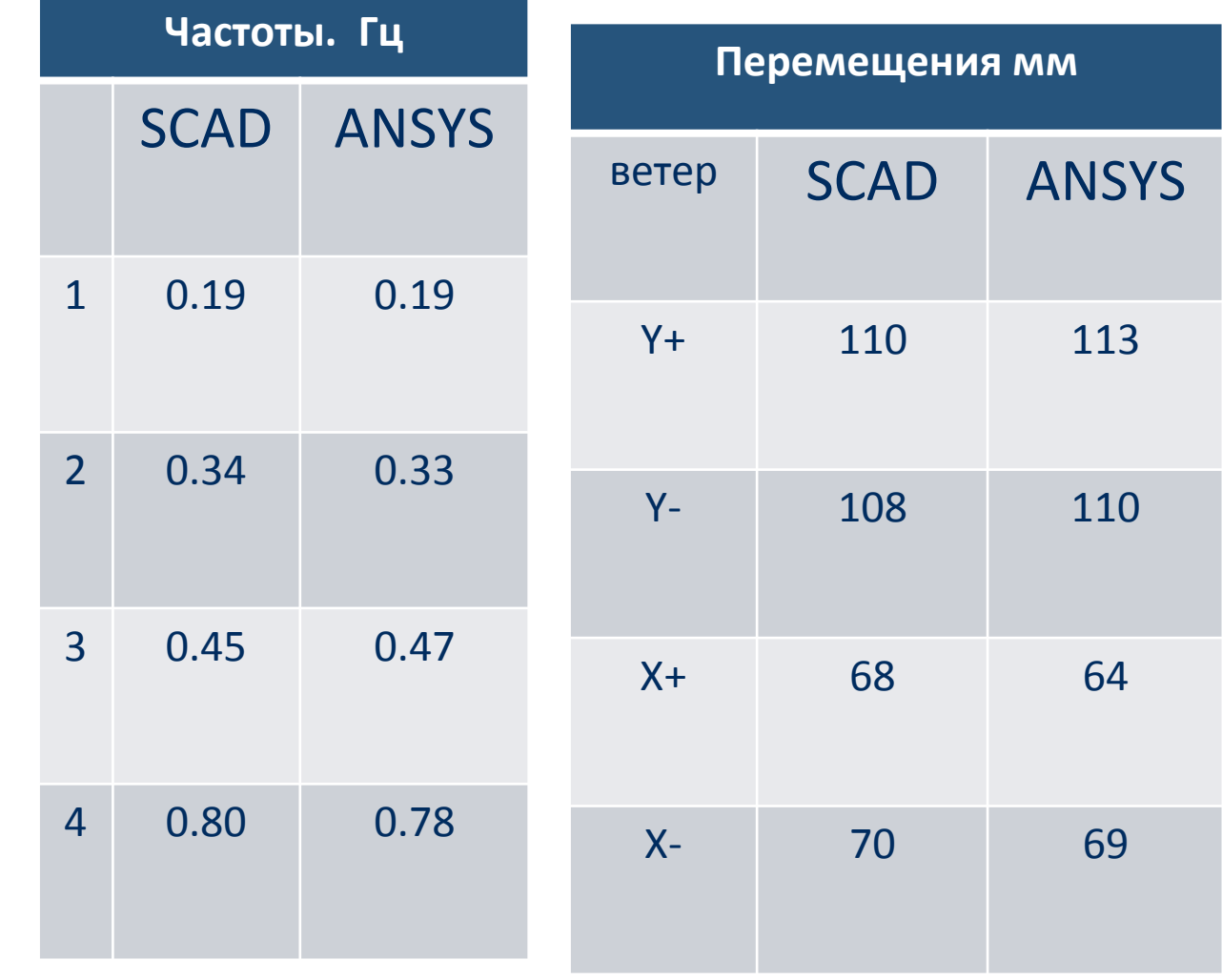

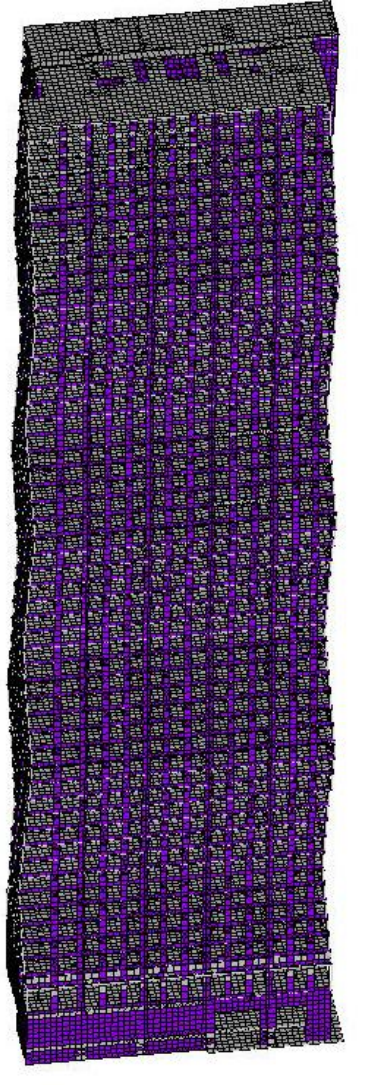

#### Аэропорт Елизово Поверочный расчет

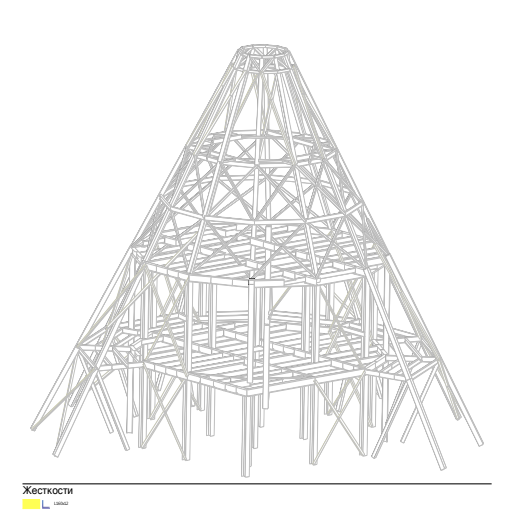

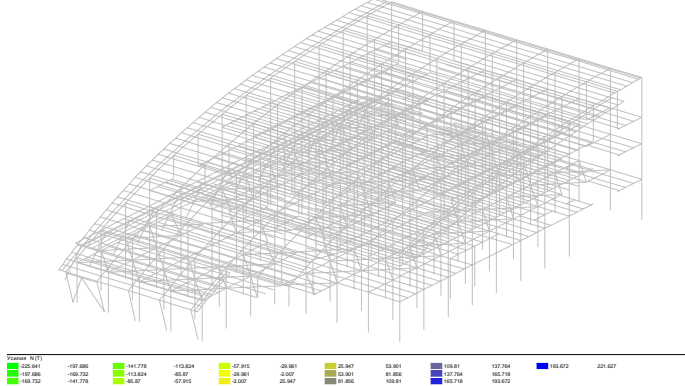

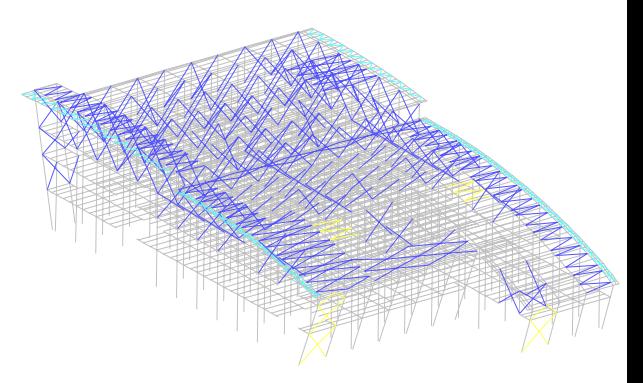

Конвертация из SCAD 21.1 и Объединение трех моделей В ANSYS

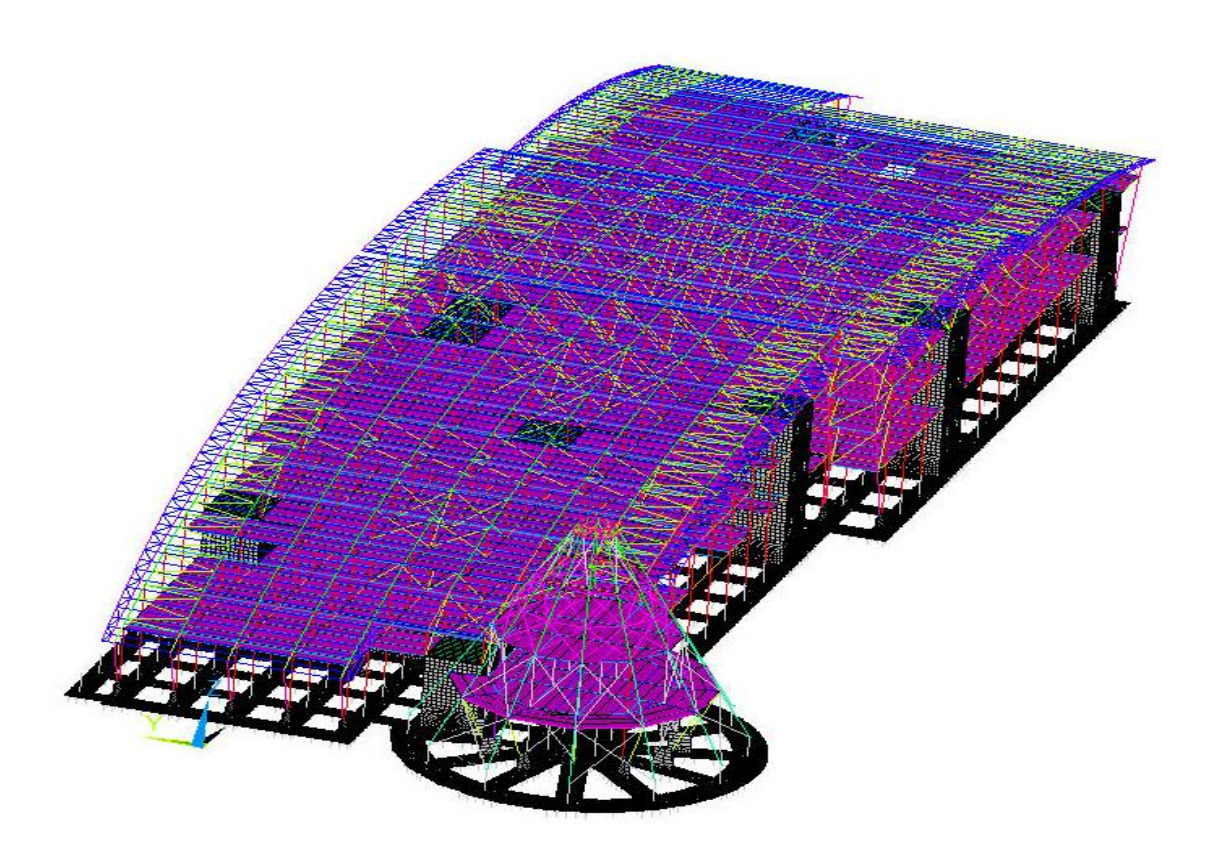

### Выводы

Докладчик ряд операций выполнил иначе. В целом конвертор успешно функционирует. Есть ряд замечаний. Практически применять его возможно лишь при достаточном уровне владения ANSYS Целесообразно его дальнейшее тестирование. Желающие могут присылать свои модели. По возможности проведем сверку.

#### **Способы определения ветровых воздействий на сооружения**

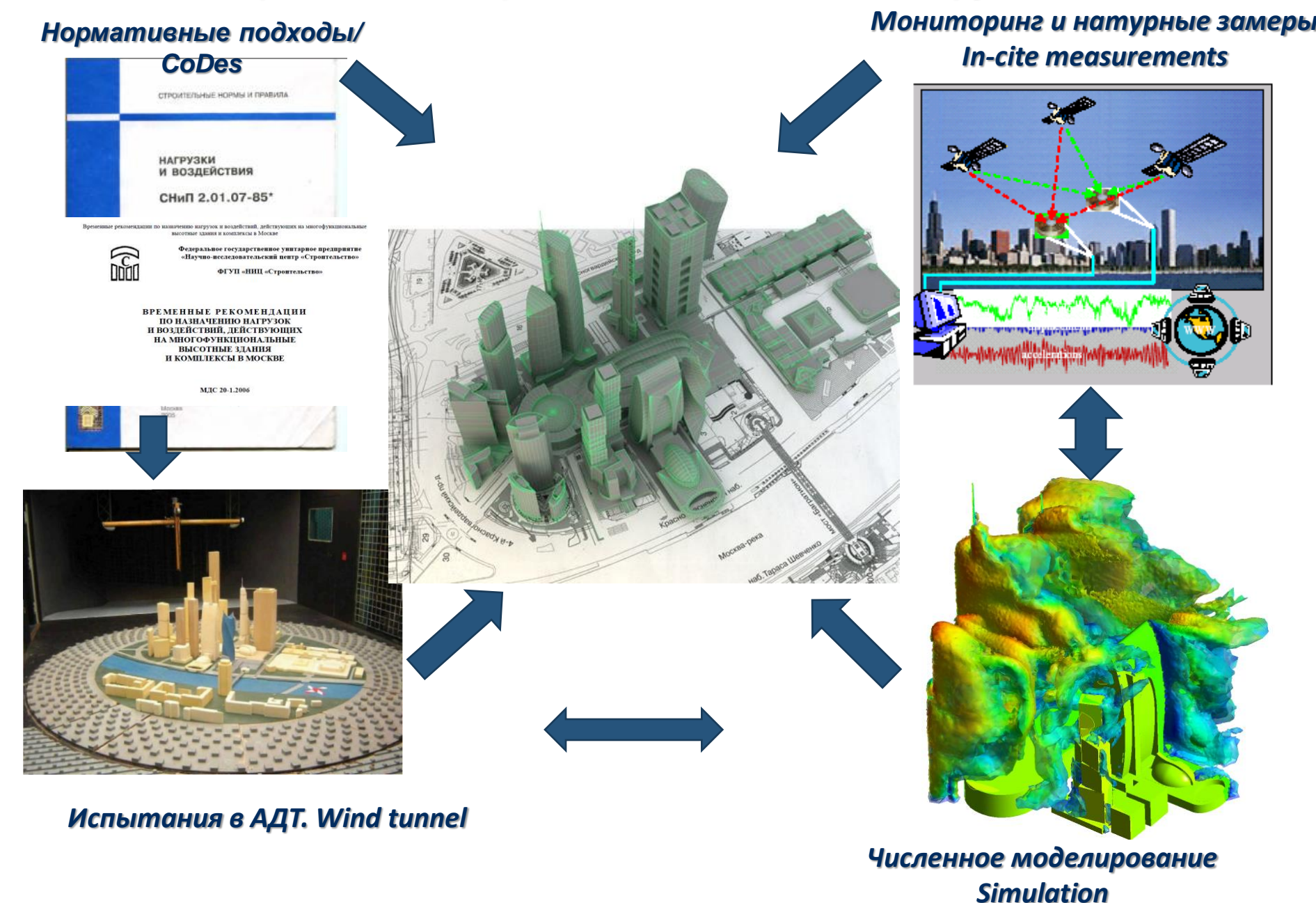

# МФК «Алкон» (Москва, Ленинградский пр-т, 32)

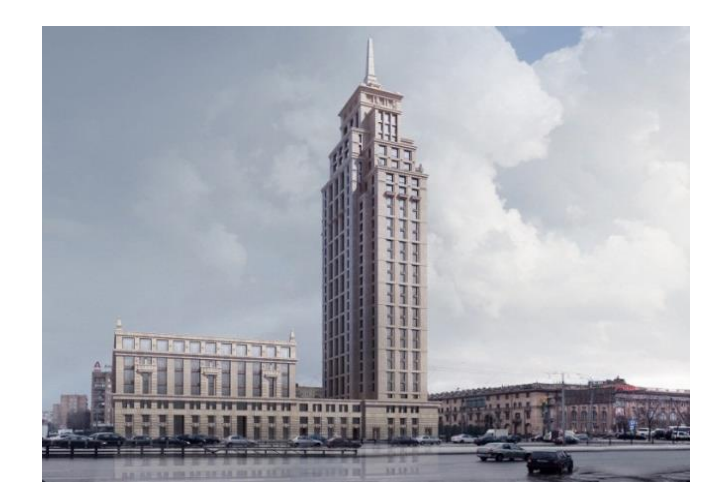

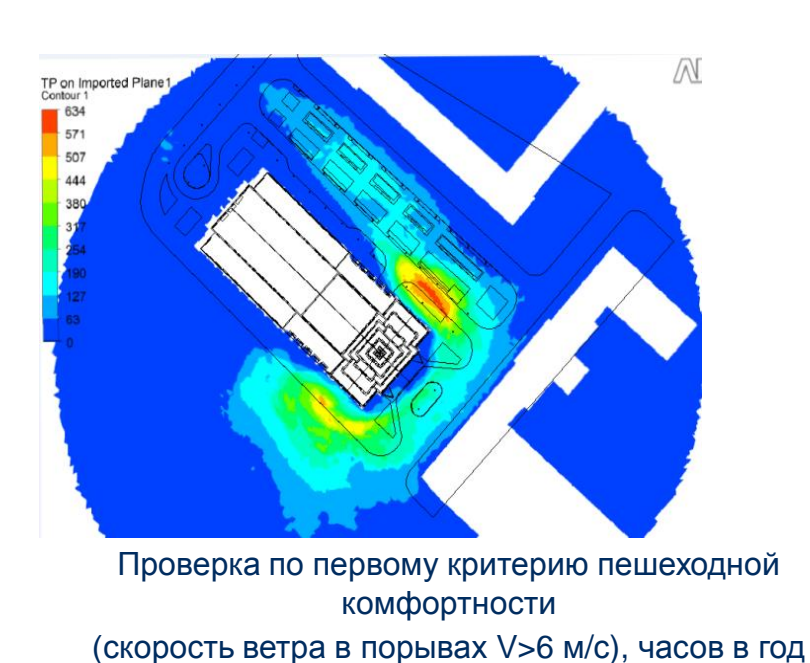

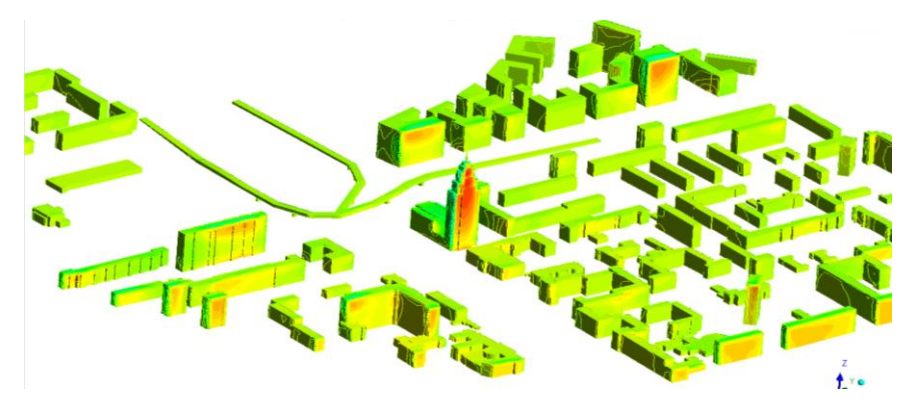

Поля средних давлений на фасады

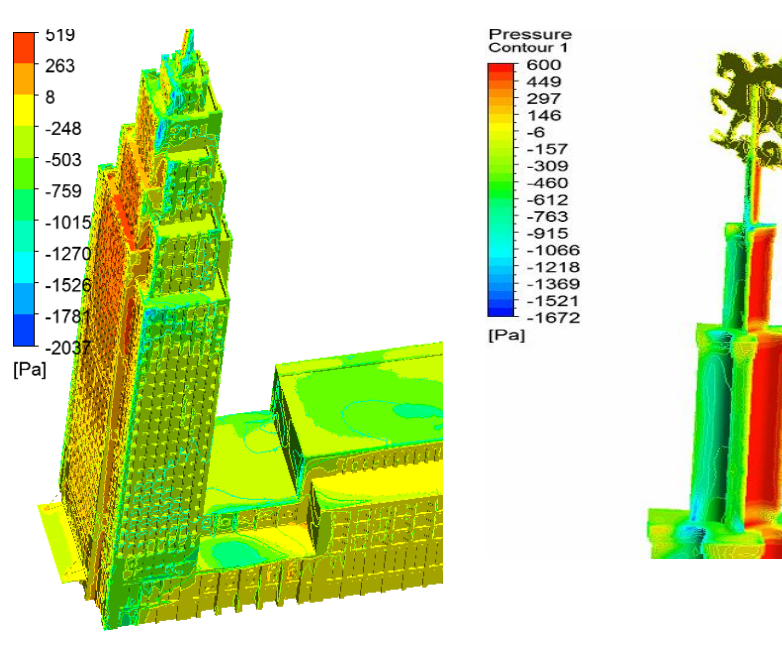

Пиковые минимальные давления, Па (угол 120°)

# Sky City" (Москва, ул.Бочкова 11а)

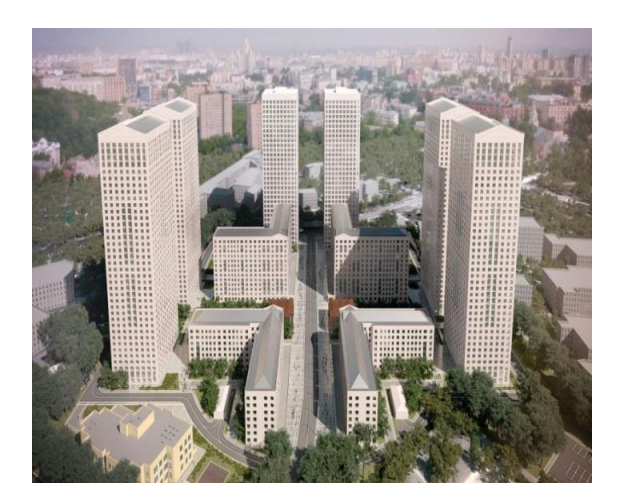

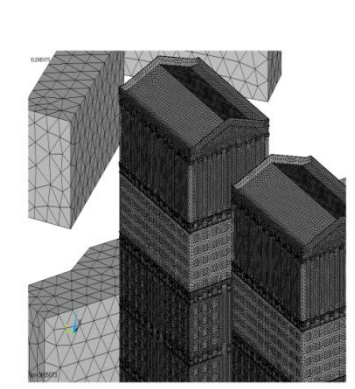

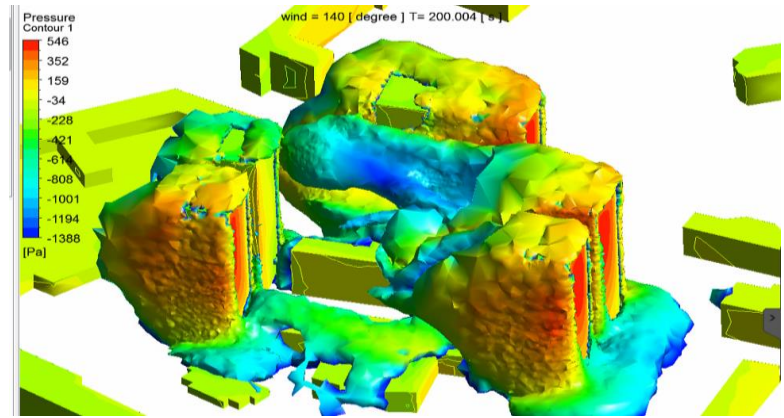

Скорости, давления и завихренности при направлении ветра  $140^0$ 

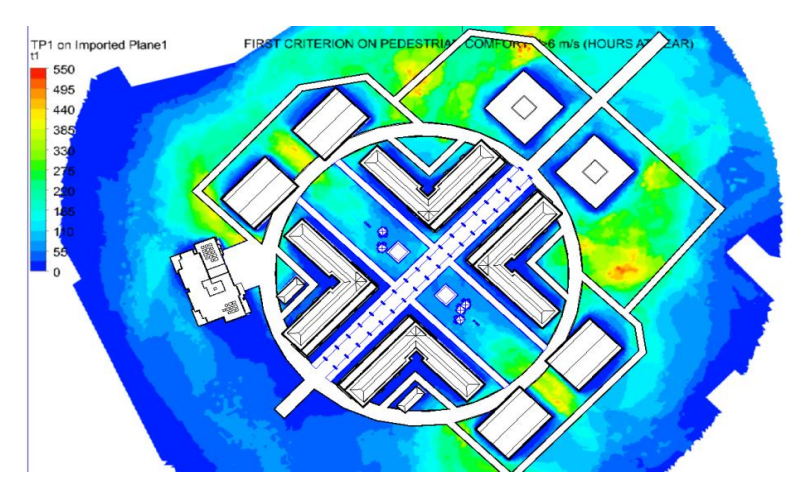

Оценки для критерия 1-го уровня пешеходной комфортности (часов в год) c учетом 36 направлений ветра

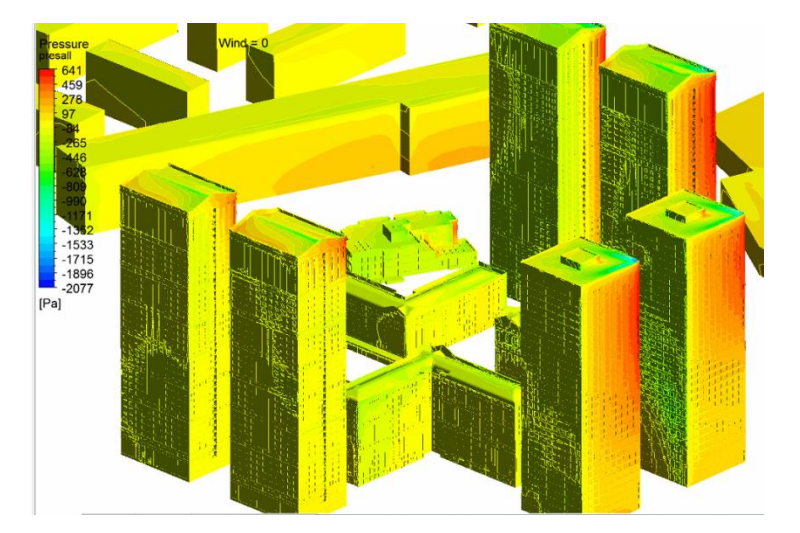

Средние давления. Северный ветер (Угол 0°)

### "Heart of Capital town"- Komplex "Сердце Столицы"

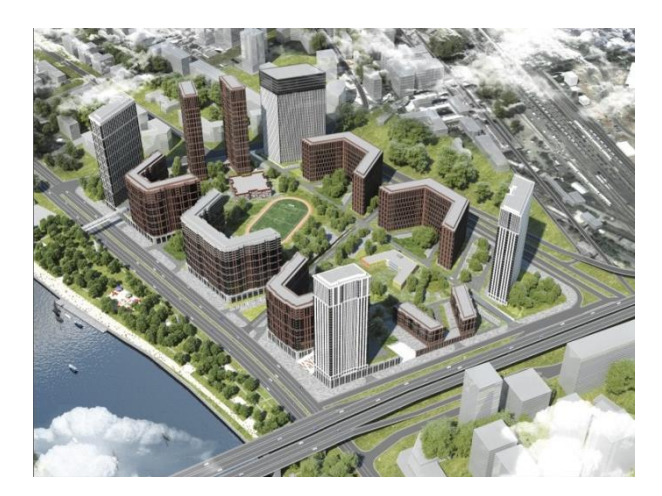

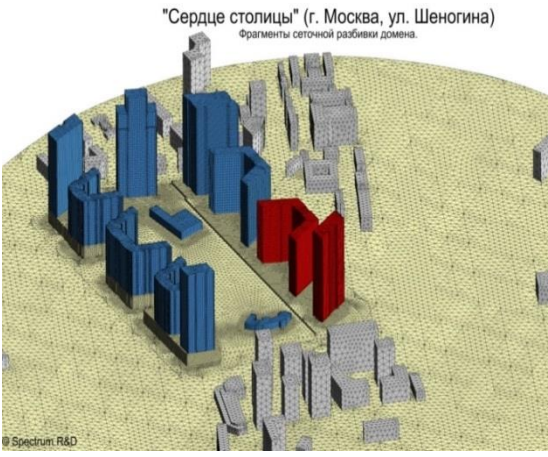

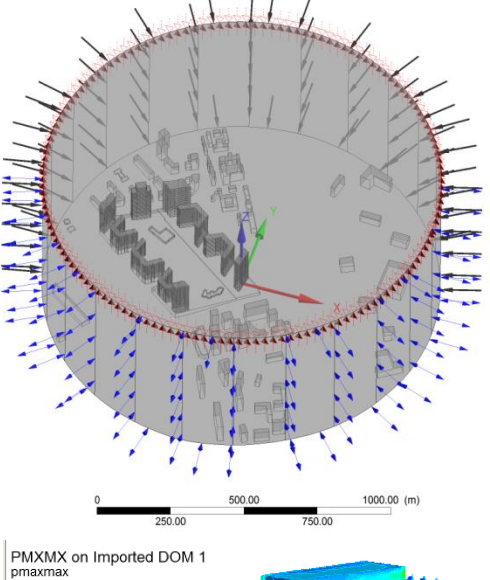

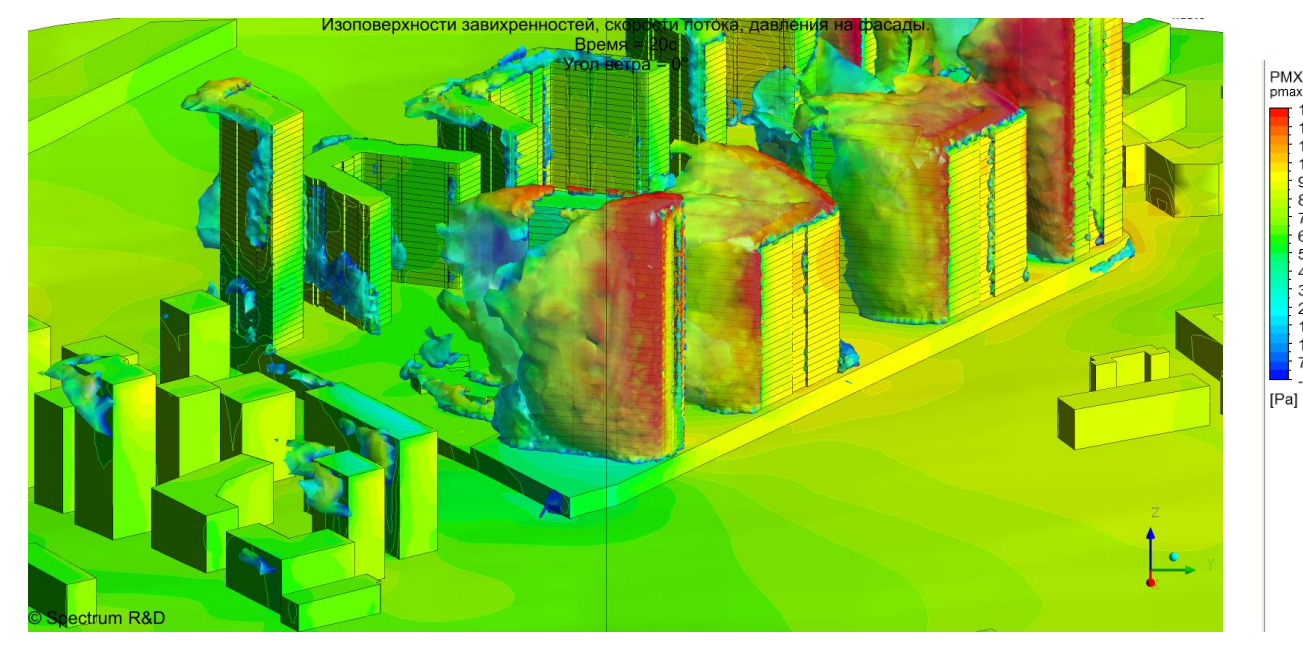

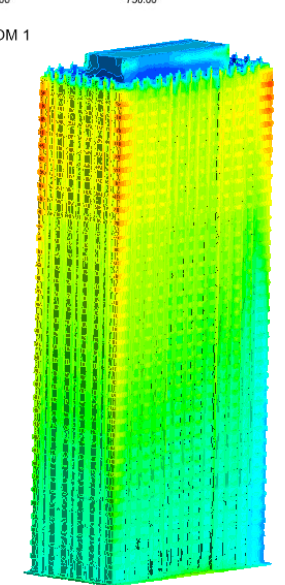

#### Аэропорт Елизово ветер

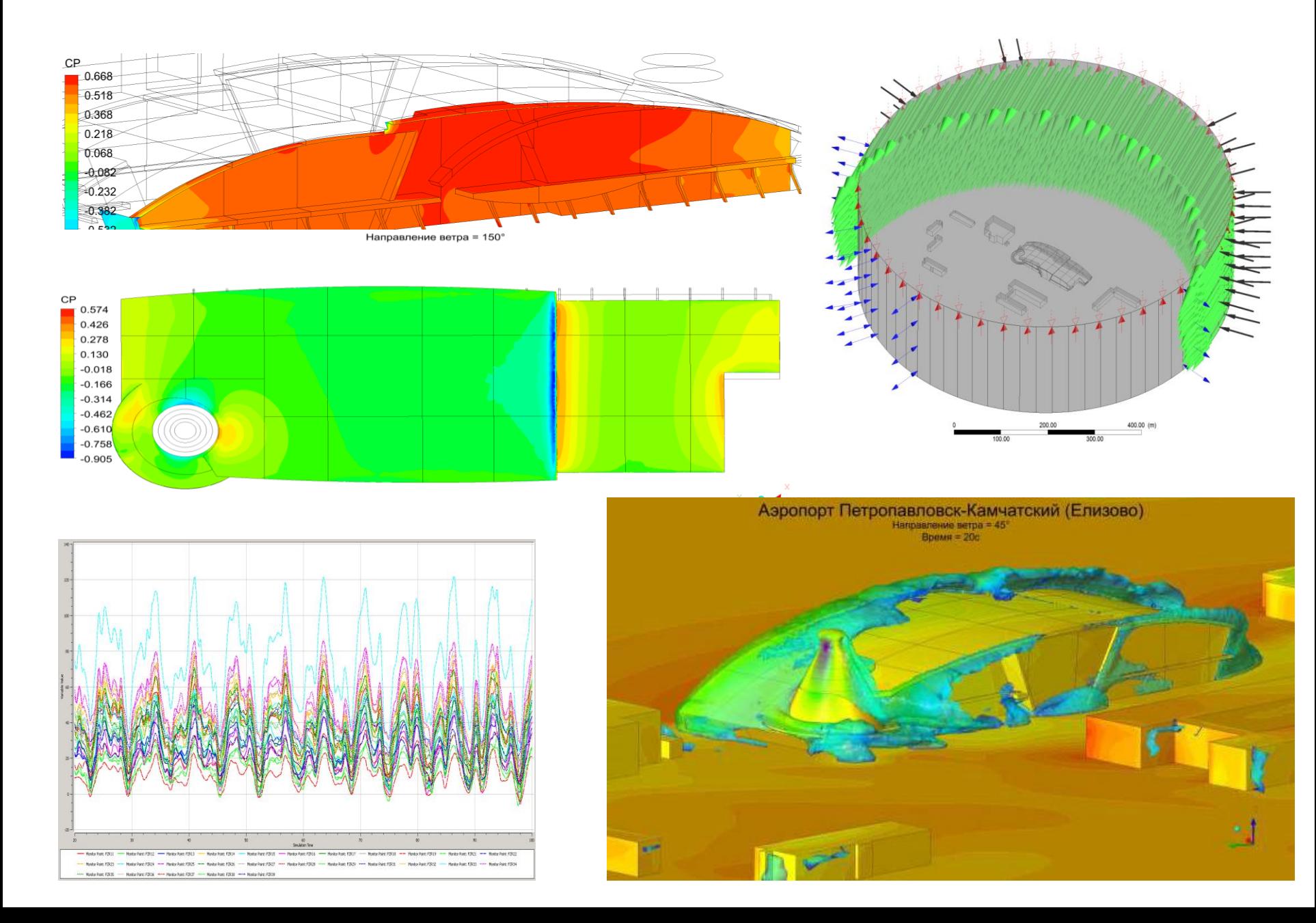

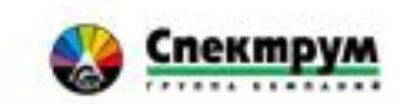

# **Спасибо за внимание ! Буду рад ответить на Ваши вопросы**

www.spectrum-group.ru spectrum@spgr.ru

Москва  $T. +7$  (495) 981 0601

Санкт-Петербург T. +7 (812) 332 6032

Дубинский Сергей Иванович Директор Центра SPECTRUM R&D, к.т.н. Dubinsky@spgr.ru